# **CLAS12 Software Demonstration**

## Part 1 of 2

Nathan Harrison

CLAS Collaboration Meeting November 1, 2016 Jefferson Lab, Newport News, VA

## Preliminary setup:

Simulations will be run on the farm, everything else will be done locally on your laptop. We are currently supporting Mac and Linux. Windows users may want to install a virtual machine. The following preliminary setup is required:

#### <u>Farm</u>

- Please use the tcsh shell and make sure your .tcshrc file doesn't contain anything unusual; a blank .tcshrc file is fine.
  - echo \$SHELL should give /bin/tcsh

#### <u>Laptop</u>

- download the directory of ancillary files
  - scp -r username@ftp.jlab.org:/volatile/clas/clas12/nathanh/demo\_1nov16 .
  - Tip: this directory contains a text file, commands.txt, for your copying and pasting convenience.
- make sure you have an up-to-date version of the Java Development Toolkit (JDK) on your laptop
  - the output of the command java -version should be >= 1.8
  - if not, download the latest JDK from oracle.com (don't confuse JDK with Java Runtime Environment (JRE))
- also make sure groovy is up-to-date
  - groovy -version should give Groovy Version >= 2.4 and JVM >= 1.8
  - if not, get the latest version from groovy-lang.org
- download the latest version of COATJAVA 3.0
  - wget --no-check-certificate https://userweb.jlab.org/~gavalian/software/coatjava/coatjava-3.0.tar.gz
  - update: scp username@ftp.jlab.org:/volatile/clas/clas12/nathanh/coatjava-3.0-31oct16.tar.gz .
  - tar -zxvf coatjava-3.0-31oct16.tar.gz
  - setenv COATJAVA /path/to/coatjava/

### Running CLAS12 Simulations with GEMC (on ifarm65)

The current version of GEMC is 2.5. To pick up this version on the farm, source the following environment:

source /site/12gev\_phys/production.csh 2.0

We will be simulating e p  $\rightarrow$  e K<sup>+</sup>  $\Lambda$  events from a lund file using the baseline CLAS12 configuration, this is done with the following command:

gemc /group/clas12/clas12.gcard -INPUT\_GEN\_FILE="LUND, /group/clas12/mcdata/generated/lund/klambda/clasdispr.00.e11.000.emn0.75tmn.10.xs76.38nb.321.0000.dat" -OUTPUT="evio, gemcOut.evio" -RUNNO=11 -USE\_GUI=0 -N=10

| option                     | description                                                                                                    |
|----------------------------|----------------------------------------------------------------------------------------------------|
| /group/clas12/clas12.gcard | A plain text file containing options and settings for the simulation. This particular file sets up baseline CLAS12. |
| INPUT_GEN_FILE             | Specifies the format and file path of the input file containing the generated events.                               |
| OUTPUT                     | Specifies the format and file name of the simulated output file.                                                    |
| RUNNO                      | Specifies the run number (used to connect to CCDB).                                                                 |
| USE_GUI                    | Specifies interactive mode (1) or batch mode (0).                                                                   |
| Ν                          | The number of events to simulate.                                                                                   |

#### Running CLAS12 Simulations with GEMC

This should produce a file called gemcOut.evio, copy it to your laptop:

scp username@ftp.jlab.org:/path/to/gemcOut.evio .

A quick way to check this file (or any other evio or hipo file – raw or cooked) is with eviodump:

| lsl           | ncolsI    | nrowsl     | bank l            |            |                                    |
|---------------|-----------|------------|-------------------|------------|------------------------------------|
| +<br>6l       | +         | 21         | +BMT::dgtzl       |            |                                    |
|               | 111       | 21         | CND::dgtzl        |            |                                    |
|               | 111       | 721        | DC::dgtzl         |            |                                    |
|               | 241       | 721        | DC::truel         |            |                                    |
| 71            |           | 671        | EC::dgtzl         |            |                                    |
|               | 241       | 671        | EC::truel         |            |                                    |
| 71            |           | 141        | FT0F1A::dgtzl     |            |                                    |
| 241           | 241       | 141        | FT0F1A::truel     |            |                                    |
| 71            | 71        | 91         | FTOF1B::dgtzl     |            |                                    |
| 241           | 241       | 91         | FTOF1B::truel     |            |                                    |
| 71            |           | 21         | FTOF2B::dgtzl     |            |                                    |
|               | 241       | 21         | FT0F2B::truel     |            |                                    |
| 71            |           | 51         | GenPart::truel    |            |                                    |
| 61            |           | 21         | HTCC::dgtzl       |            |                                    |
|               | 251       | 21         | HTCC::truel       |            |                                    |
| 71            |           | 721        | PCAL::dgtzl       |            |                                    |
| 241<br>+      | 241<br>++ | 721<br>+   | PCAL::truel<br>++ |            |                                    |
|               |           |            |                   |            | for Next Event<br>BANK GenPart::tr |
| 22 22         | 22        | 2112       | 321               | 11         | pid (int) :                        |
| 000 31.80000  | -25.60000 | -37.70000  | -1164.10000       | 1195.60000 | px (double) :                      |
| 000 39.90000  | 5.40000   | -328.00000 | 500.60000         | -217.90000 | py (double) :                      |
|               | 102.90000 | 1136.70000 | 2226.60000        | 7558.10000 | pz (double) :                      |
|               | -1.43300  | -1.43300   | 0.00000           | 0.00000    | vx (double) :                      |
| 200 -12.84200 | -12.84200 | -12.84200  | 0.00000           | 0.00000    | vy (double) :                      |
| 000 55.20000  | 55.20000  | 55.20000   | 0.00000           | 0.00000    | vz (double) :                      |

\$COATJAVA/bin/eviodump gemcOut.evio

#### Running CLAS12 Reconstruction with CLARA and COATJAVA

The reconstruction code needs to be told what the run number and magnetic field scales were, this is done by adding a header bank to the gemcOut.evio file:

#### \$COATJAVA/bin/gemc-evio gemcOut.evio 11 -1.0 1.0

| option       | description                                                       |
|--------------|-------------------------------------------------------------------|
| gemcOut.evio | the file to which the header bank is added                        |
| 11           | the run number used in the simulation                             |
| -1.0         | the torus scale used in the simulation (defined in the gcard)     |
| 1.0          | the solenoid scaled used in the simulation (defined in the gcard) |

This will automatically create the file gemcOut\_header.evio.

Reconstruction is done with the following command:

\$COATJAVA/bin/clara-rec -t 1 -r \$COATJAVA/etc/services/reconstruction.yaml gemcOut\_header.evio rec.evio

| option              | description                                                       |
|---------------------|-------------------------------------------------------------------|
| -t                  | specifies the number of threads to use for multi-threaded systems |
| -r                  | specifies a yaml file which contains a list of services to be run |
| gemcOut_header.evio | the file to be reconstructed                                      |
| rec.evio            | the name of the reconstructed output file                         |

### CLAS12 Analysis with COATJAVA

CLAS12 analysis is done using COATJAVA tools in groovy scripts. Go into the demo\_1nov16 directory and run the analysis.groovy code:

cd demo\_1nov16 \$COATJAVA/bin/run-groovy analysis.groovy

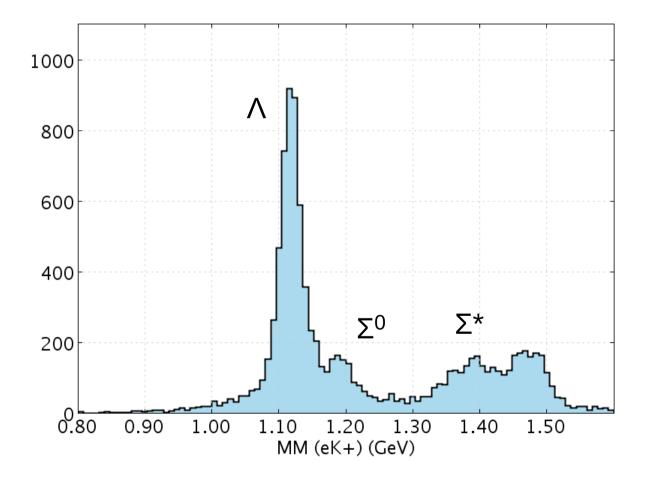

### Additional Resources

- GEMC documentation: gemc.jlab.org
- CLARA documentation: claraweb.jlab.org
- COATJAVA documentation: http://clasweb.jlab.org/clas12offline/docs/software/3.0/html/

Searchable/sortable web-based repository of Monte Carlo datasets: https://clasweb.jlab.org/clas12mcfiles/

#### **CLAS12 Monte Carlo Files**

| Search:  | Sort b       | oy reaction Sort by | y energy Sort by | GEMC version So | rt by torus scale | Sort by solenoid sca | le Sort by COAT v | Sort by run | No Sort by variat | tion Sort by date                            |
|----------|--------------|---------------------|------------------|-----------------|-------------------|----------------------|-------------------|-------------|-------------------|----------------------------------------------|
| Reaction | Energy (GeV) | GEMC<br>version     | Torus scale      | Solenoid scale  | COAT version      | runNo                | variation         | Date        | More info         | Comment                                      |
| dvcs     | 11.0         | 2.5                 | -1.0             | 1.0             | 3.0               | 11                   | default           | 2016/10/06  | <u>click</u>      | baseline configuration                       |
| dvcs     | 11.0         | 2.5                 | -0.5             | 0.5             | 3.0               | 10                   | test              | 2016/10/13  | <u>click</u>      | baseline<br>configuration,<br>empty target   |
| e-       | spread       | 2.5                 | -1.0             | 1.0             | 3.0               | 11                   | default           | 2016/10/13  | <u>click</u>      | baseline config.,<br>e- in forward<br>region |
| eppi0    | 11.0         | 2.5                 | -1.0             | 1.0             | 3.0               | 11                   | default           | 2016/10/06  | <u>click</u>      | baseline configuration                       |
| eppi0    | 11.0         | 2.5                 | -1.0             | 0.5             | 3.0               | 11                   | default           | 2016/10/06  | <u>click</u>      | baseline configuration                       |
| eppi0    | 11.0         | 2.5                 | -1.0             | 0.0             | 3.0               | 11                   | default           | 2016/10/06  | <u>click</u>      | baseline configuration                       |
| eppippim | 11.0         | 2.5                 | -1.0             | 1.0             | 3.0               | 11                   | default           | 2016/10/06  | <u>click</u>      | baseline configuration                       |
| test     | 2.3          | 1.0                 | 3.5              | -2.1            | 2.0               | 0                    | test              | 2016/10/06  | <u>click</u>      | test                                         |

## (optional) High Performance Output (hipo) Format and DSTs

Hipo files can be used in much the same way as evio files, except they are smaller due to better compression and they can also be read faster by the computer. To convert (and merge) evio files to hipo, do:

\$COATJAVA/bin/hipo-writer -lz4 -b ALL rec\_gemcOut.hipo rec\_gemcOut.evio [...optional additional files]

Hipo format can also be use for DSTs. To save only the generated and reconstructed tracks, do:

\$COATJAVA/bin/hipo-writer -lz4 -b EVENTTB rec\_gemcOut.DST.hipo rec\_gemcOut.evio [...optional additional files]

| option               | description                                         |
|----------------------|-----------------------------------------------------|
| -Iz4                 | specifies the kind of compression                   |
| -b                   | specifies which banks to save in the output file    |
| rec_gemcOut.hipo     | the output file name                                |
| [list of evio files] | the list of files that will be merged and converted |

## (optional) CLAS12 Reconstruction on the Farm

Steps for running CLAS12 reconstruction on the interactive farm or the batch farm can be found on the CLARA webpage:

https://claraweb.jlab.org/docs/clara/cre-clas.html